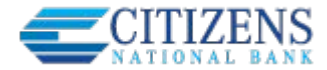

## **Sections on the Online Statements enrollment prompt:**

- **1. Paperless Option:** allows users to opt out of getting their paper statements in the mail and view statements only in Online Banking. The financial institution can hide this option, which automatically marks this setting as waiving paper statements. This setting does NOT automatically stop the actual statement from going out in the mail.
- **2. Reminder Option:** allows users to receive an email when their Online Statements are available to view. The financial institution can hide this option, which automatically enrolls the user for reminders.
- **3. Email for Reminders:** default is email used with Online Banking alerts; otherwise the primary email from Online Banking is used. If no email address exists in Online Banking, an "Add Email" link displays.
- **4. Disclosure:** This link opens a disclosure statement, which is provided by your financial institution.

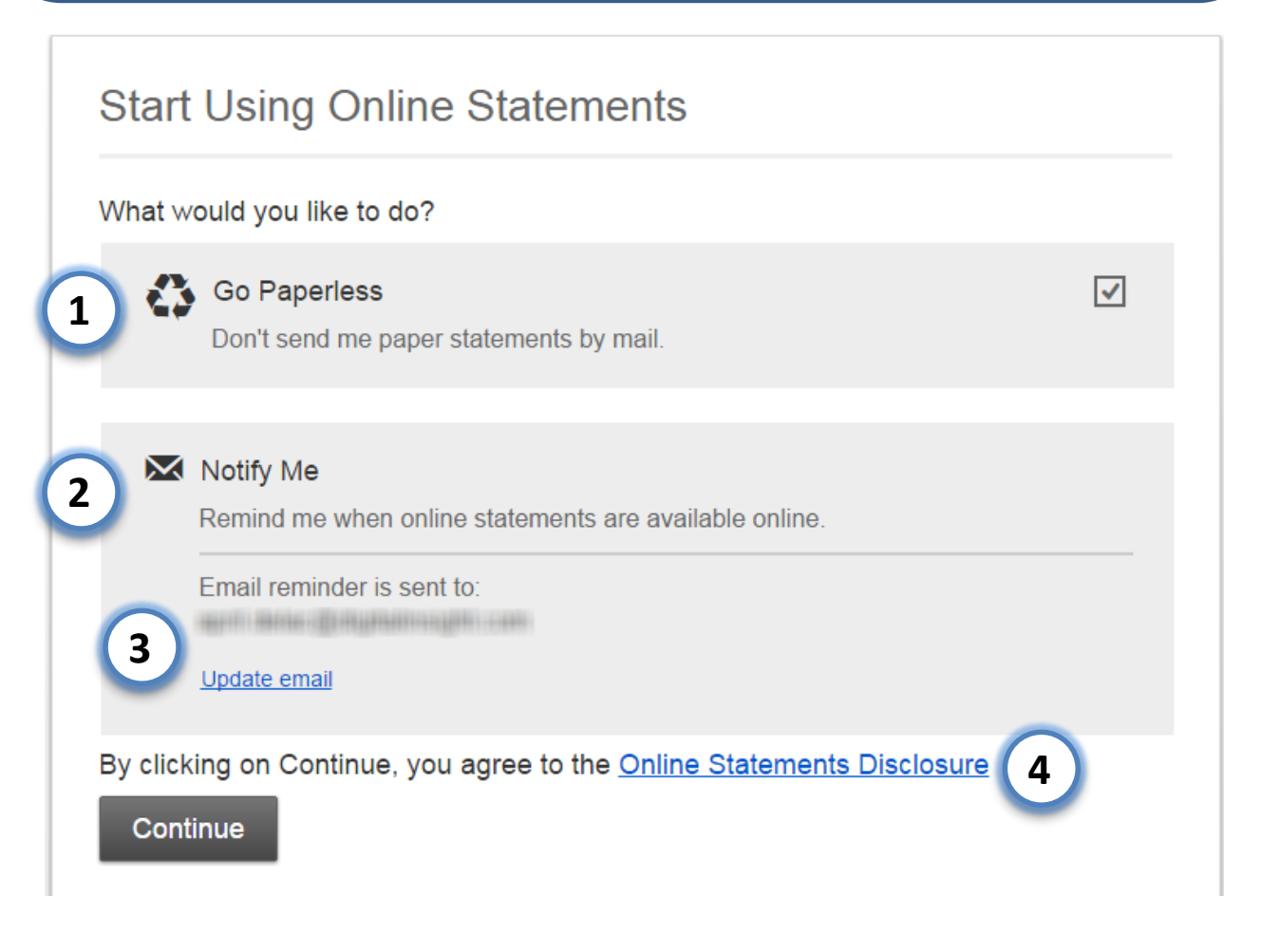

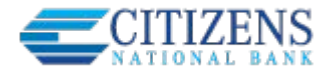

## **Sections on the main Online Statements screen:**

**Account Selection:** User selects account only if the FI configuration display this dropdown – not in this screenshot.

- **1. Date Selection:** Most recent month is the default date. The amount of history is configurable by the financial institution.
- **2. Statement Link:** Upon clicking a link to view a specific statement, a Confirm pop-up helps satisfy E-Sign Compliance. By selecting Yes, the user electronically consents that he or she can access information in this PDF form.
- **3. Back of Statement:** The financial institution determines the content for the back of statements. Content doesn't change based on statement type.
- **4. Settings:** Reflects the same options as on the enrollment prompt.

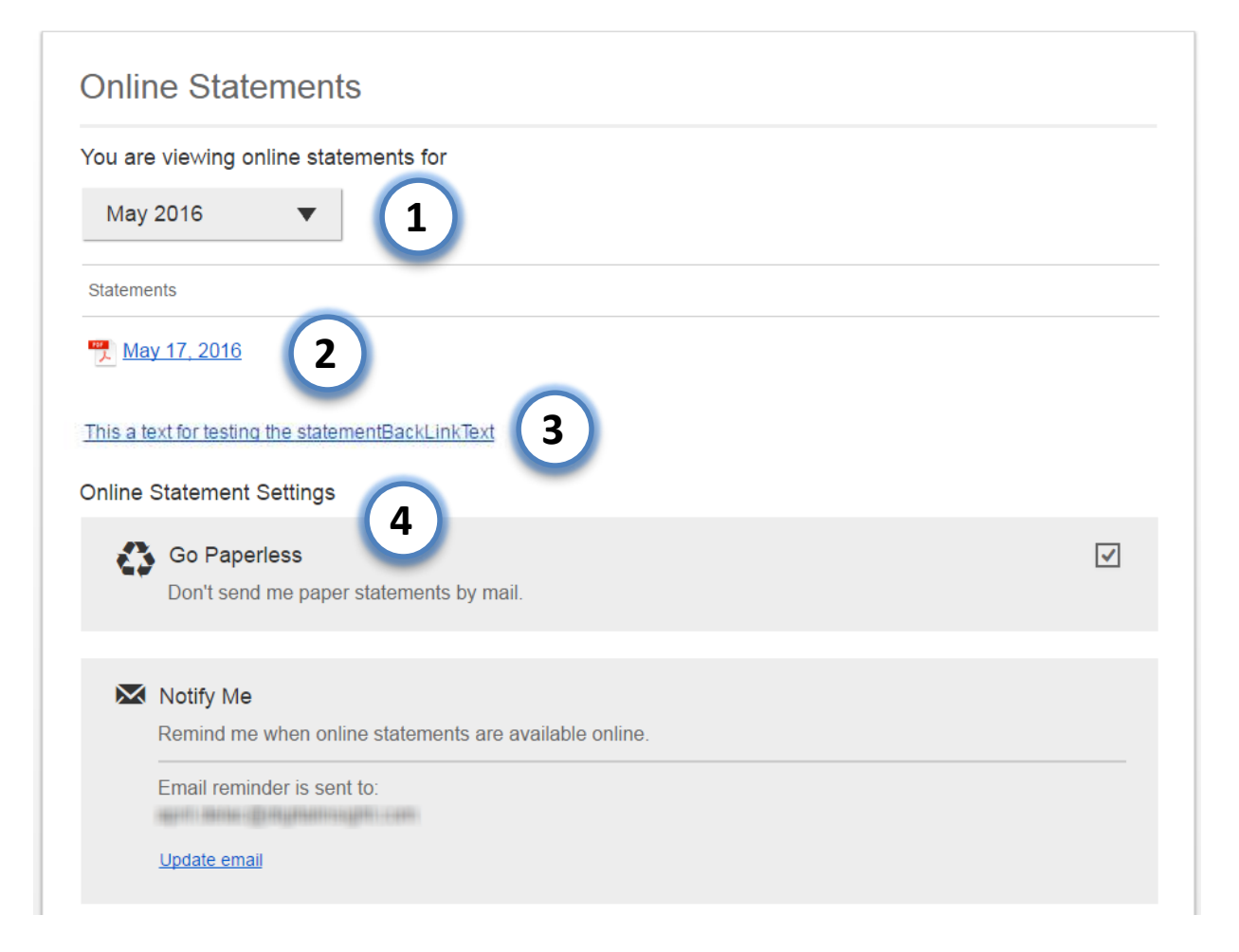